Que ben poder saír á rúa para estirar un pouquiño as pernas e respirar aire fresco!!! Moito ánimo!!! Que marabilla verdade? Xa veredes como pouco a pouco as cosas continúan a mellor. Pero mentres tanto seguimos traballando a distancia...

Esta semana e as seguintes imos facer un traballiño moi chulo. Imos facer un debuxo dun neno ou nena con varias capas onde se poidan ver os diferentes aparellos e órganos do corpo humano. Nas follas seguintes está explicado con detalle.

Para o luns 27/04/2020 tedes que completar a primeira capa do "libriño" que imos confeccionar coloreando e preparando a vosa propia imaxe.

Para o mércores 29/04/2020 faremos a segunda capa co aparello dixestivo.

Podes ver este vídeo primeiro: https://www.youtube.com/watch?v=thUI3RfZUms

Veña, a poñerse as pilas e traballar un pouco, que pronto nos veremos e quero botarlle unha ollada ao que fixestes!

Por certo, ao final vos mando unhas instrucións por se acaso para entrar na páxina web do cole onde están estes traballos e como poñervos en contacto comigo se tedes algunha dúbida ou para enviarme os traballos que ides facendo.

## **Nome:**  $\blacksquare$

## **Traballo: "Os aparellos do noso corpo"**

O traballo consiste en facer un debuxo dun neno ou nena con varias capas onde se poidan ver os diferentes aparellos e órganos do corpo humano.

 $\checkmark$  Comezaremos coa primeira capa na que aparece o perfil dun neno ou nena. Nel terás que colorear a vestimenta como máis che guste e pegarlle a túa cara dunha fotografía ou debuxala. Despois recorta pola liña gris marcada. Cando remates todas as capas podes grapalas en orde. Lembra escribir o nome e apelidos!

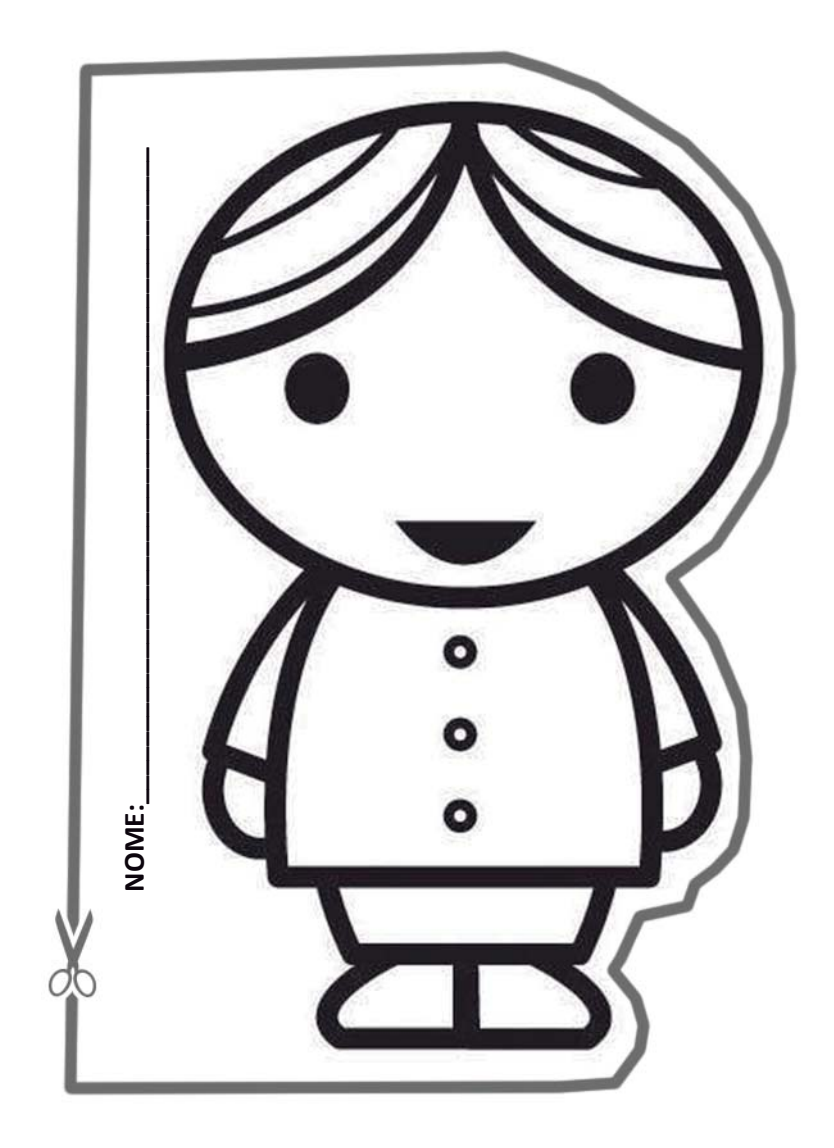

 $\checkmark$  Na seguinte capa debes representar correctamente na silueta o aparello dixestivo coma neste debuxo. Non tes que poñer nomes. Tenta facelo de xeito que os tamaños e posición dos órganos sexan o máis reais posible. Colorea o resultado e por ultimo recorta pola liña gris marcada.

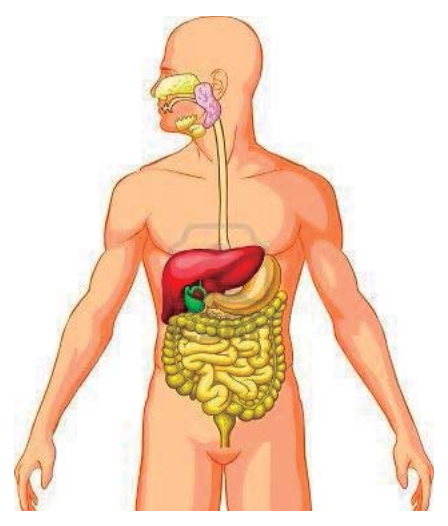

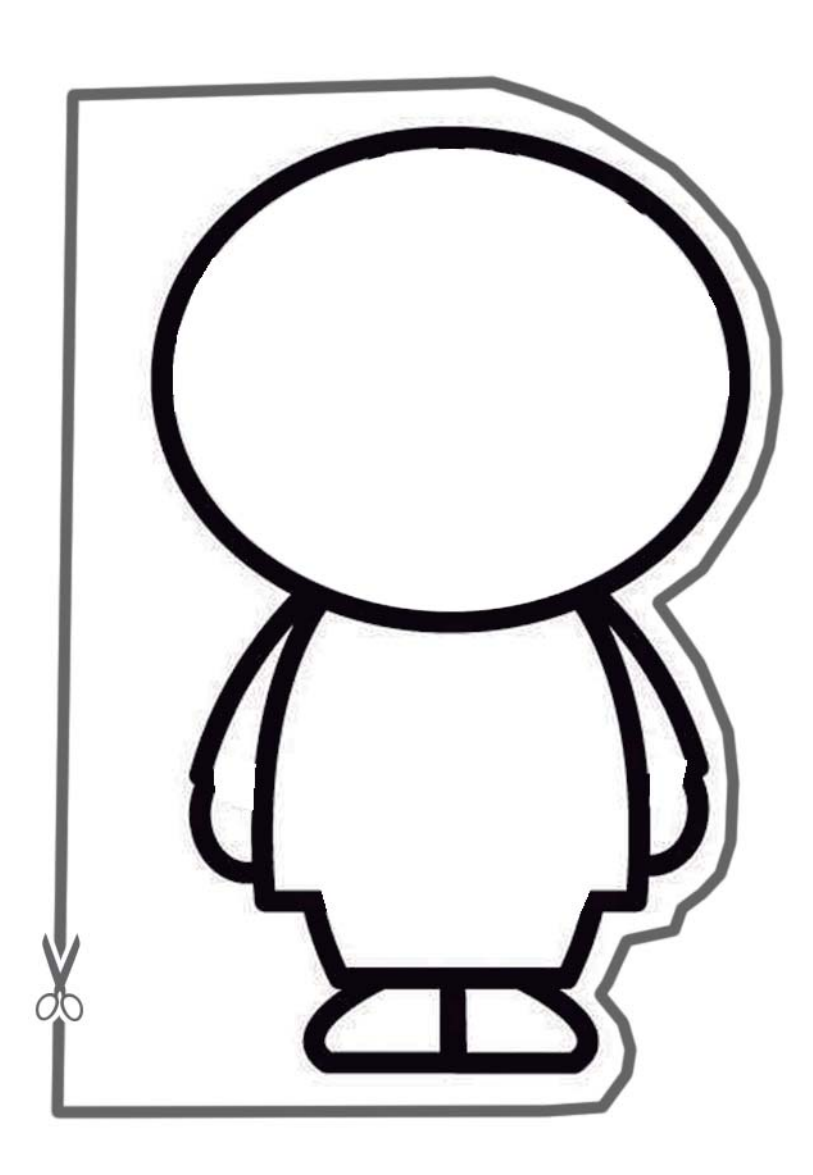

## ACCESO ÁS TAREFAS NA WEB DO COLEXIO

1. Escribimos no buscador de Google: "ceip ribeira porriño", e aparece o enlace co nome "CEIP Plurilingüe da Ribeira | Tlf: 886110414" e pinchamos nel.

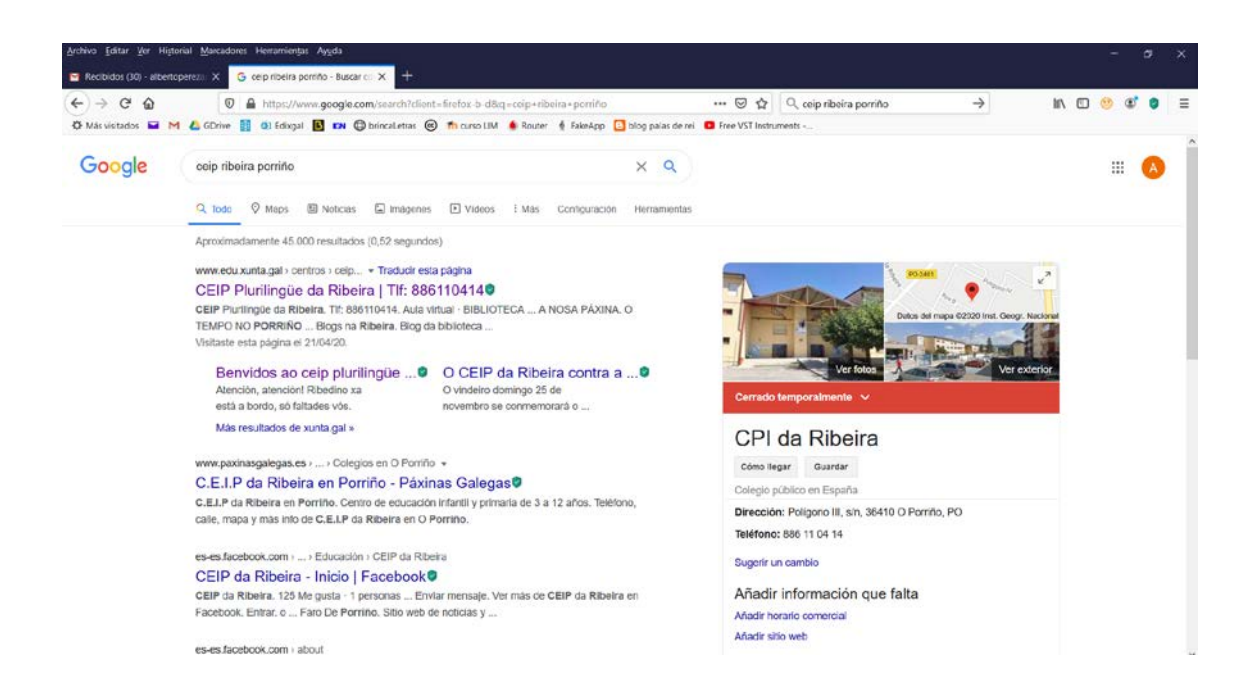

Tamén podemos escribir directamente na barra de direccións: <https://www.edu.xunta.gal/centros/ceipribeiraporrino/>

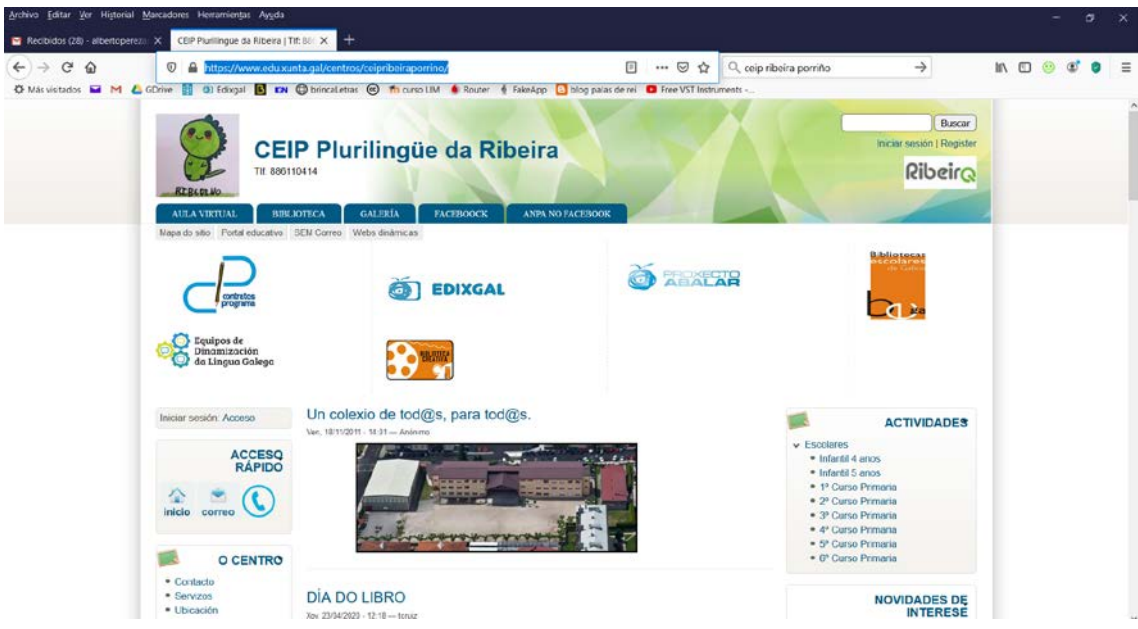

2. Á dereita no apartado de "ACTIVIDADES" pinchamos no noso curso.

3. Se o facemos, por exemplo, en "6º Curso Primaria" atopamos dentro unha serie de enlaces cos nomes "Actividades 4ª entrega 6ºB EP", "Actividades 4ª entrega 6ºA EP", "Actividades 3ª entrega 6ºB EP", "Actividades 3ª entrega 6ºA EP"…

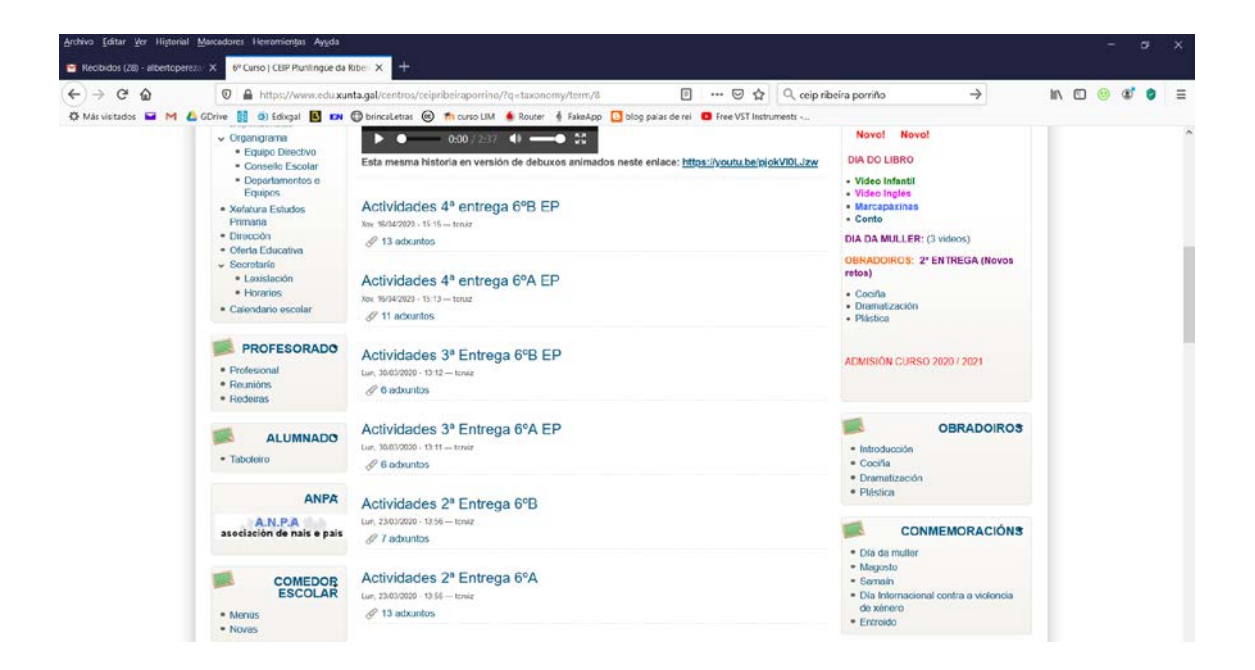

4. Se pinchamos, por exemplo, en "Actividades 3ª entrega 6ºA EP" atopamos unha lista de actividades, normalmente en formato pdf, que podemos ver ou descargar no noso ordenador pinchando no que nos interese.

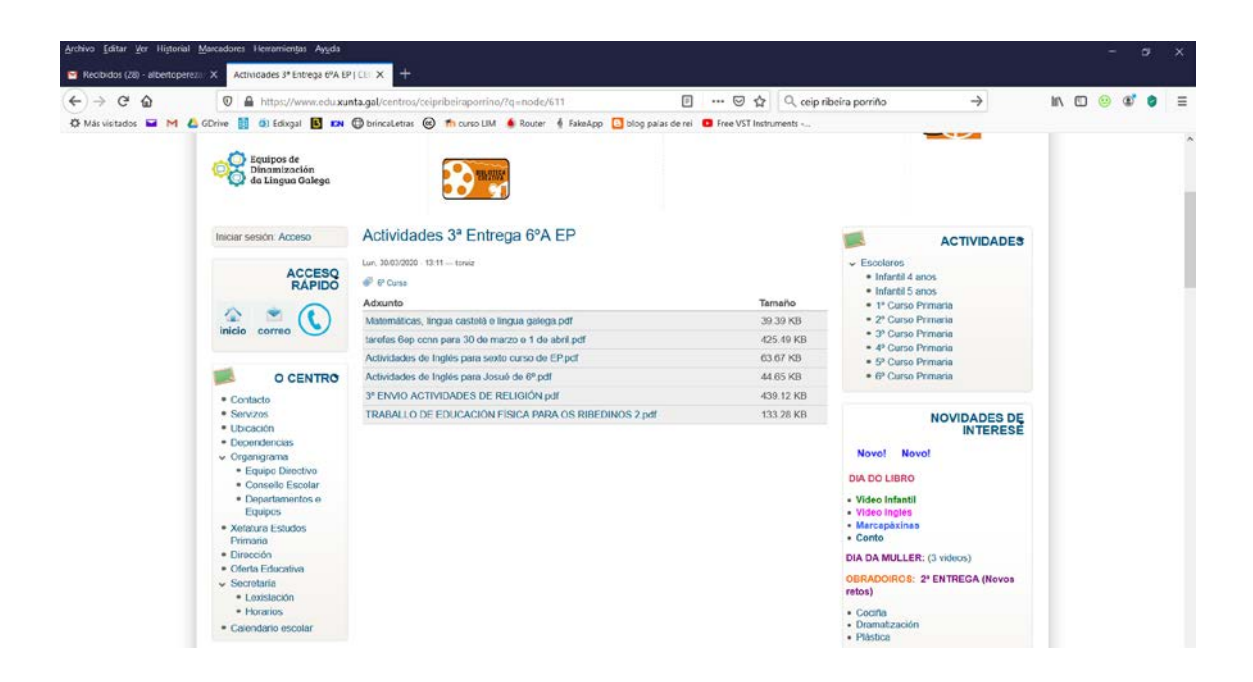

5. E pinchamos, por exemplo, en "tarefas 6ep ccnn para 30 de marzo e 1 de abril" poderemos ver os exercicios de Ciencias Naturais (CCNN) preparados para esas datas.

O traballo consiste en ir facendo as actividades de cada unha das entregas. En Ciencias Naturais cada pdf con actividades ten unhas datas. É dicir, pensa que é coma se estivésemos no colexio. Pois cada semana teriamos 2 clases de CCNN, así que no pdf hai traballo para facer nesas dúas sesións. O traballo que aparece nos pdf debería de dar tempo a facelo en 1 hora, que sería o noso tempo de clase no cole.

Se hai unha semana na que inda non apareceu colgado o pdf ten paciencia por favor, seguro que se subirá o antes posible. E se inda non fixeches ningunha vai facendo dende a 1ª entrega cara a máis nova tranquilamente para tentar poñerte ao día.

Para calquera dúbida e mandarme o resultado das tarefas podes enviar un correo electrónico á dirección:

[albertoperezameneiro@edu.xunta.es](mailto:albertoperezameneiro@edu.xunta.es)

Ánimo e moita forza. Unha aperta

Alberto Pérez Ameneiro